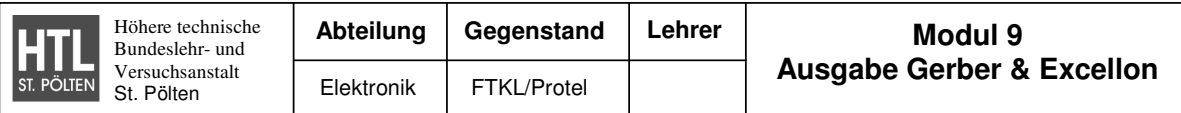

# In diesem Modul enthalten:

- 9.1) Grundlagen
	- 9.1.1) Gerberdaten
	- 9.1.2) Excellondaten
- 9.2) Ausgabe aus Protel 9.2.1) Gerberdaten 9.2.2) Excellondaten

## Erklärung:

## **Gerberdaten :**

Gerberdaten werden von jedem Leiterplattenhersteller für die Leiterbilder, die Lötstopplagen, den Bestückungsdruck, die Pastenfiles, die Maßzeichnungen und Bohrpläne und vieles mehr verwendet.

## **Excellondaten :**

Excellondaten werden für das Bohrprogramm und das Fräsprogramm verwendet.

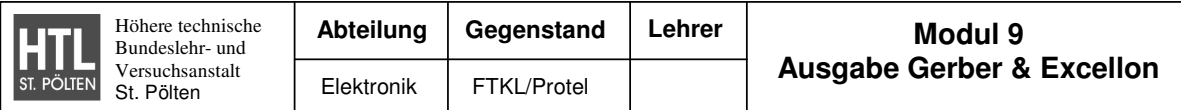

## 9.1) Grundlagen

## 9.1.1) Grundlagen zu Gerber RS274X

Der Gerber-Code ist der internationale Daten-Standard für die Leiterplattenindustrie.

Bevor wir in die Tiefe des Gerber-Codes gehen, sehen wir uns kurz die Funktionsweise eines Gerber-Photoplotters an.

Eine Lichtquelle wird durch ein "Aperture-Rad", eine Blende und einen Fokus auf einen Film projiziert. Das "Aperture-Rad" bildet verschiedene Blendenformen, wie z.B. Kreise und Quadrate in unterschiedlichen Größen ab.

Ein Kontroller konvertiert die Gerberbefehle in die X-Y-Bewegung des Tisches, in die Radrotation und das öffnen und schließen der Blende.

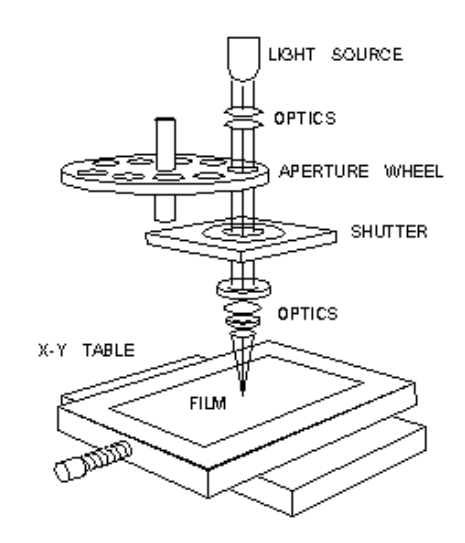

Folgende 3 Befehle werden in Gerber für die Abbildung verwendet:

**D01**: bewegt sich an die X-Y-Position mit offener Blende (Linie) **D02**: bewegt sich an die X-Y-Position mit geschlossener Blende (Move) **D03**: bewegt sich an die X-Y-Position mit geschlossener Blende, öffnet und schließt die Blende wieder (Flash)

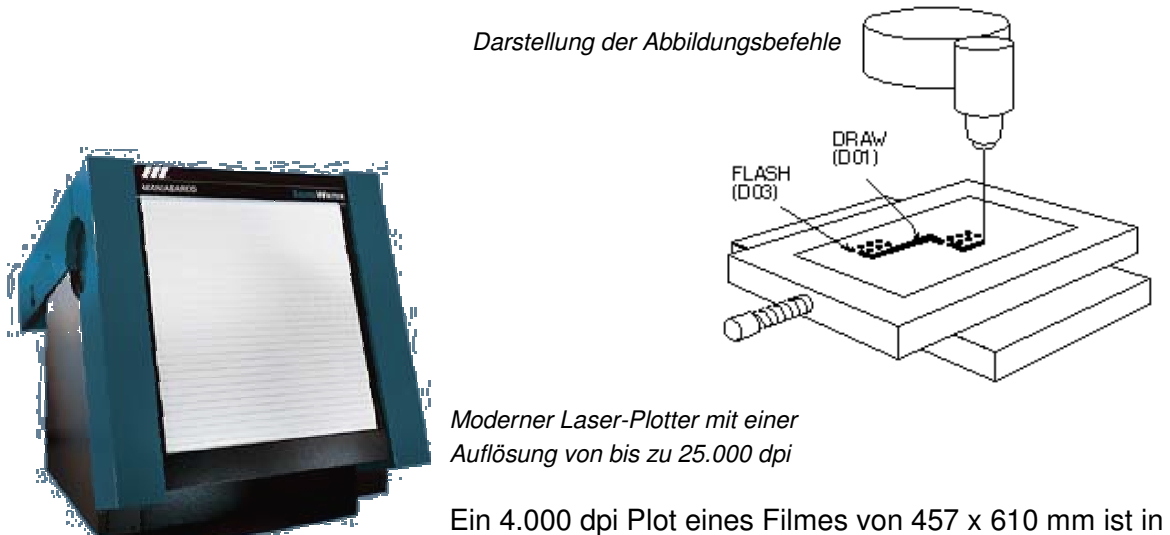

weniger als zwei Minuten erledigt. Die Plotzeiten

nehmen mit der Auflösung linear zu. Ein 8.000 dpi Plot benötigt also vier Minuten, bei einer Auflösung von 20.000 dpi ist der Plot nach zehn Minuten fertig.

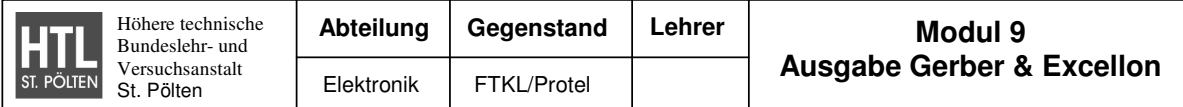

Im Header jeder RS274-Datei wird das Zahlenformat (x,y), die Art der zu unterdrückenden Nullen und die Art der Koordinatenangabe definiert.

#### **a) Nullenunterdrückung:**

Es stehen drei Möglichkeiten zur Auswahl:

- 1) leading (L) führende Nullen werden unterdrückt (weggelassen)
- 2) trailing (T) nachfolgende Nullen werden weggelassen
- 3) explicit decimal point (D) alle Nullen werden angeführt

#### **b) Koordinatensystem:**

Hier gibt es wieder 2 Möglichkeiten:

1) Absolut (A) – die Koordinaten werden immer vom Nullpunkt betrachtet 2) Inkremental (I) – Ausgangspunkt für die neue Koordinate ist immer die letzte Koordinate (nicht der Nullpunkt- also relativ)

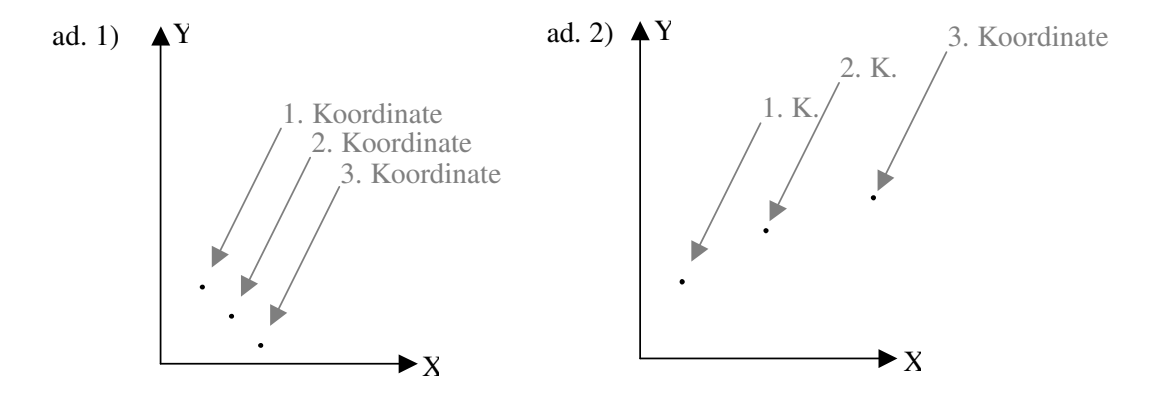

#### **c) Zahlenformat:**

Die abgebildeten Koordinaten werden meist in 6-stelligen Zahlen dargestellt. Das Zahlenformat gibt nun an, wo das Komma sitzt.

Bsp.: Zahlenformat 4.2 Zahl: 023889 => Koordinate 0238.89

In der nächsten Zeile wird die Einheit der Zahlen festgelegt:

#### **d) Einheit:**

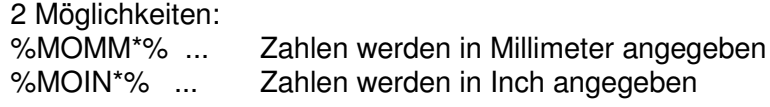

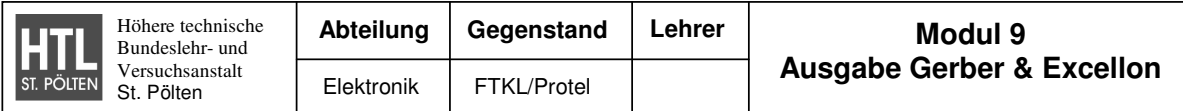

Versuchen wir nun eine übliche Gerber-Datei und ihre Befehle zu verstehen:

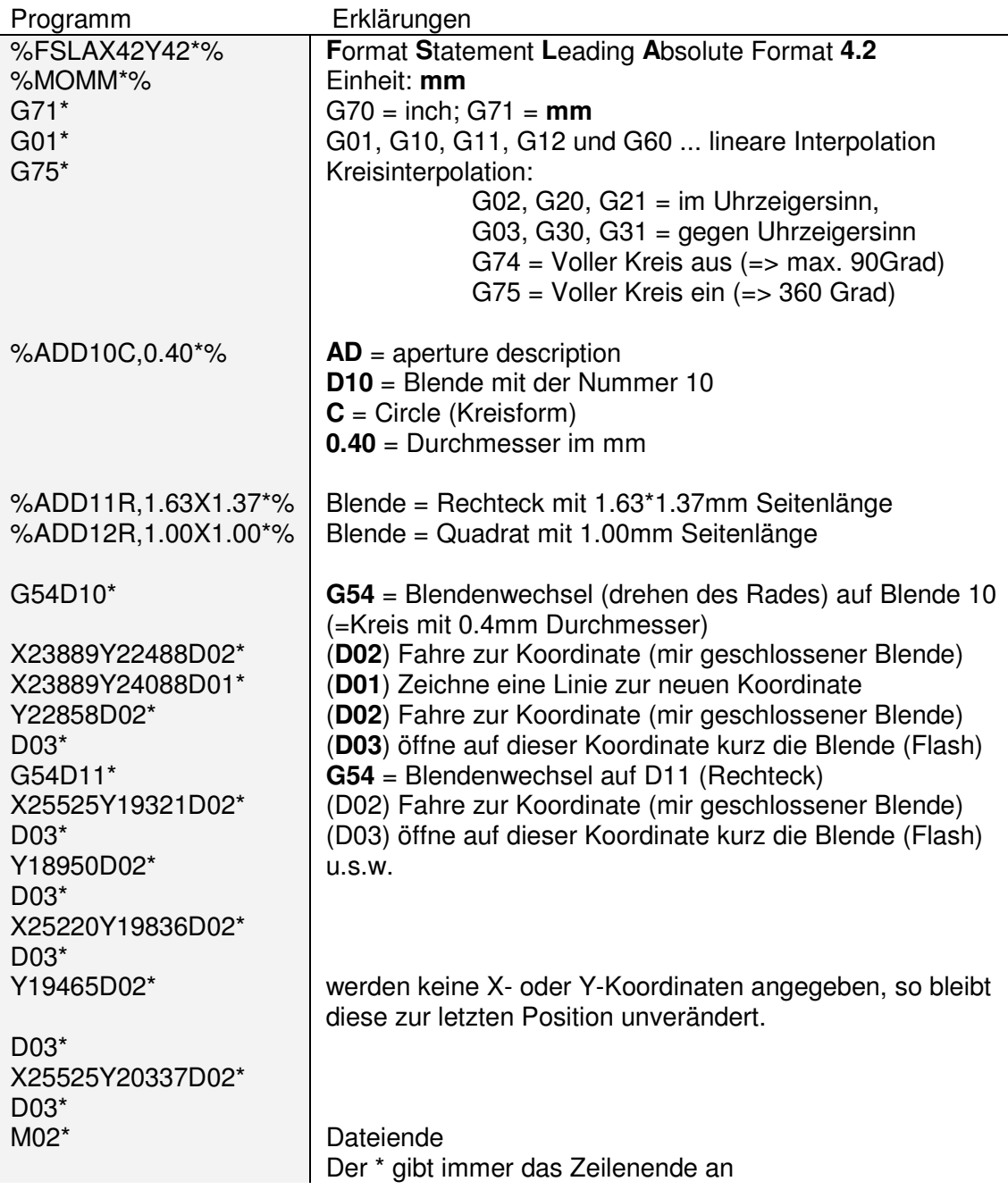

D01, D02 und D03 sind immer Steuerbefehle D10, D11 ..... D999 sind immer Blendennummern

Bei z.B. D04 erscheint eine Fehlermeldung Es kann auch noch G90 (Koordinaten Absolut) und G91 (Koordinaten Inkremental) vorkommen.

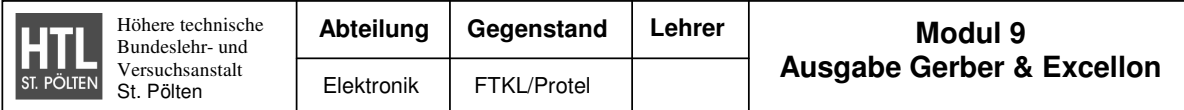

## 9.1.2) Grundlagen zu Excellondaten

Der Excellon-Code wird zum Ansteuern von CNC-Maschinen (Bohr- und Fräsmaschinen) verwendet.

Hier wird nur der Code eines **Bohrprogramms** behandelt!

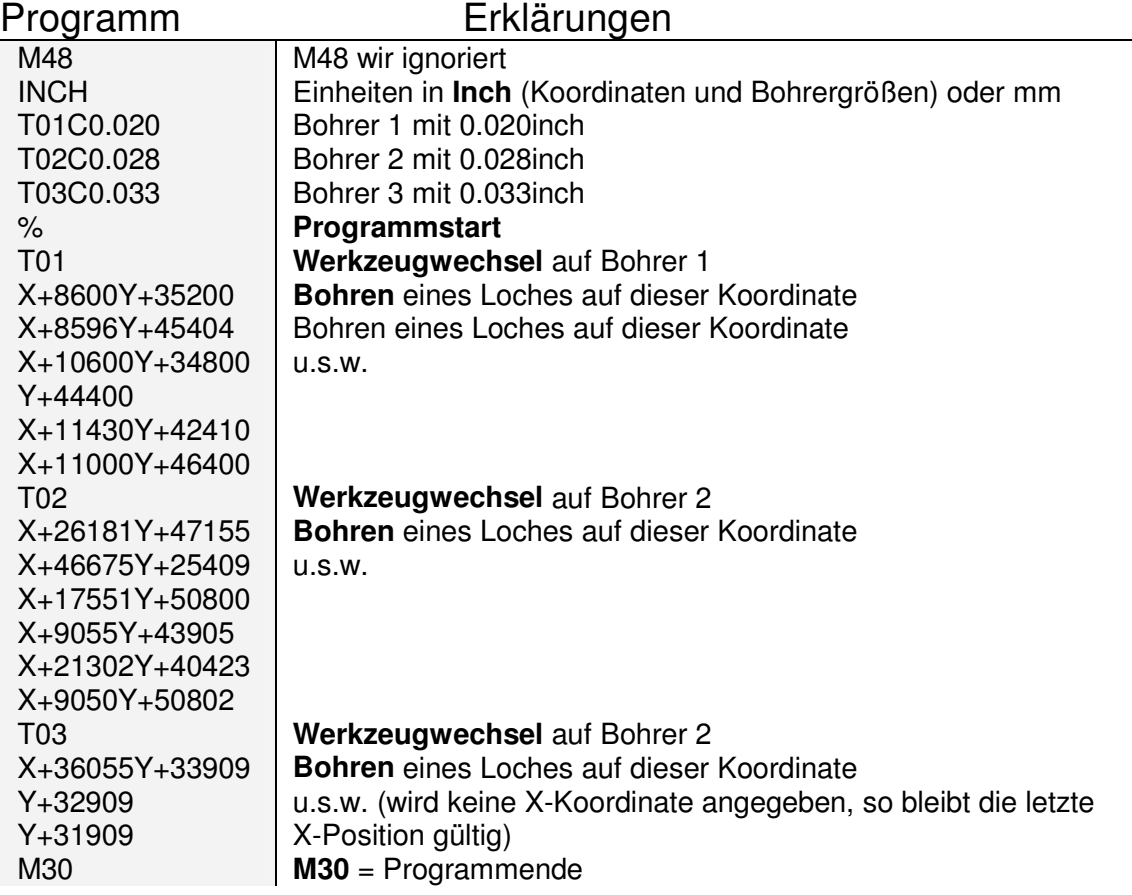

Natürlich muss auch beim Excellon-Code das Zahlenformat und das Koordinatensystem bekannt sein.

Üblicherweise werden diese Informationen auch in den ausgegebenen Dateien enthalten (bei oben abgebildetem File ist dies nicht der Fall): **G90** (Absolute), **G91** (Inkremental) **M70** (inch), **M71** (mm)

Ist das Zahlenformat (z.B. 4.2) nicht angegeben, so kann die Datei nur versuchsweise in ein CAD-Programm eingelesen werden.

Wurde die Datei mit 4.2 eingelesen und sind die Koordinaten um den Faktor 10 zu klein, so muss das Komma um eine Stelle nach rechts verschoben werden - also 5.1.